## **FORMAS DE BUSCAR LAS FICHAS EN EL CATALOGO.**

**ATRAVES DEL INDICE DEL CATALOGO, PULSANDO SOBRE EL NOMBRE DE LA FICHA QUE QUEREMOS VER.** 

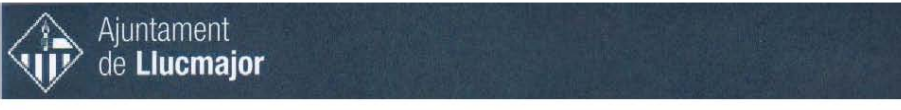

INDICE ARQUITECTURA RELIGIOSA

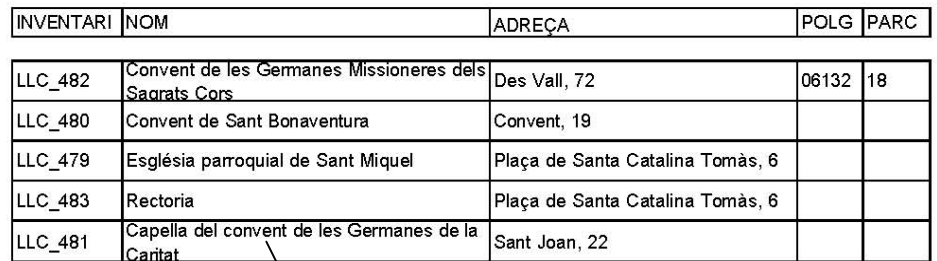

**ELEGIR FICHA SOBRE NOMBRE,** 

**PARA INICIAR UNA NUEVA BUSQUEDA DE FICHA, PULSAR SOBRE EL CIRCULO AZUL QUE APARECE AL PIE DE PAGINA, QUE SUBE AL INDICE DEL CATALOGO.** 

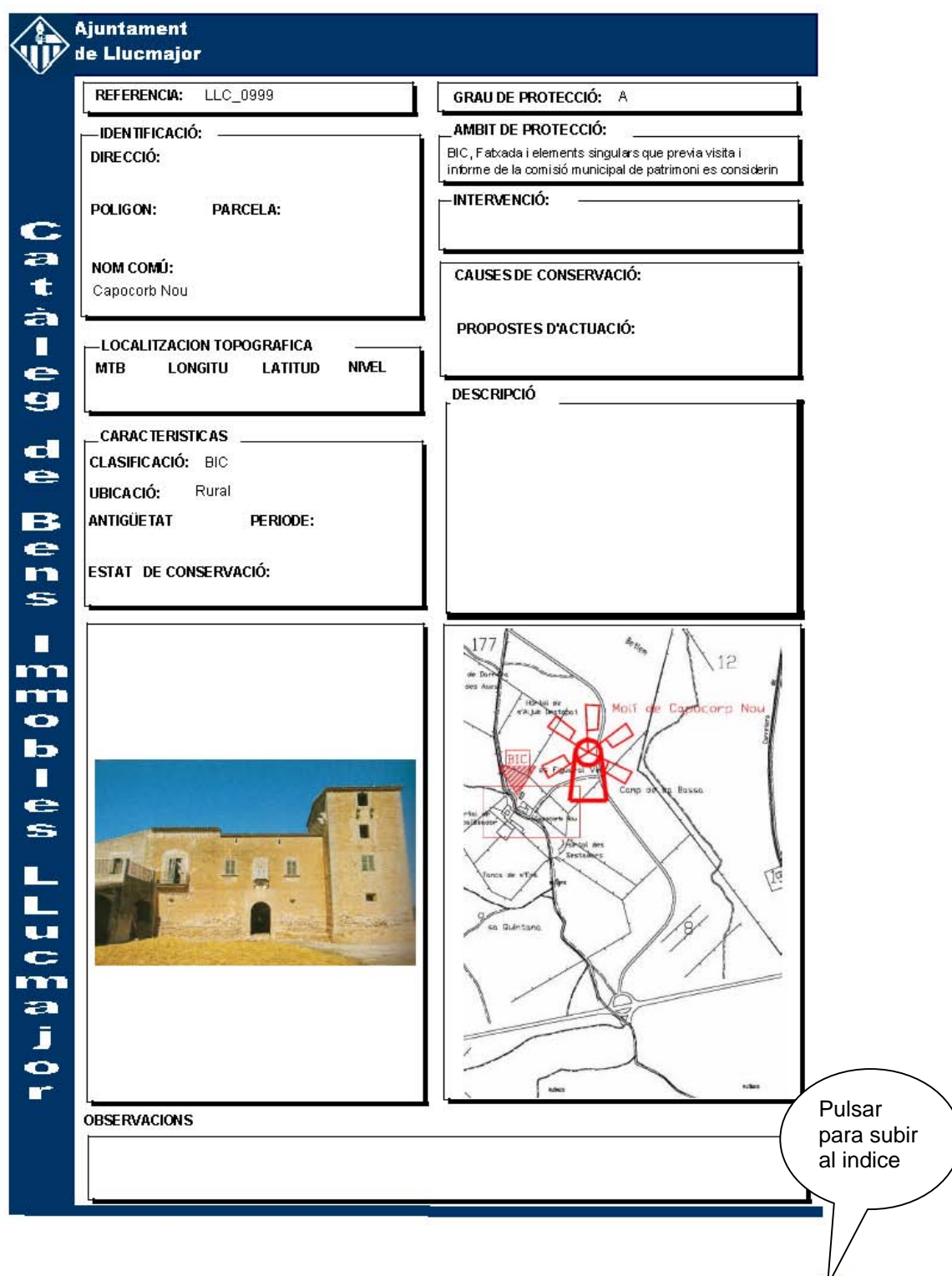

## **LA BUSQUEDA TAMBIEN SE PUEDE REALIZAR ATRAVES DEL BOOKMARKS, SELECCIONANDO LA SOLAPA DEL DISMO, APARECE LA LISTA DE LAS FICHAS, TAMBIEN SE PULSA SOBRE EL NOMBRE ELEGIDO.**

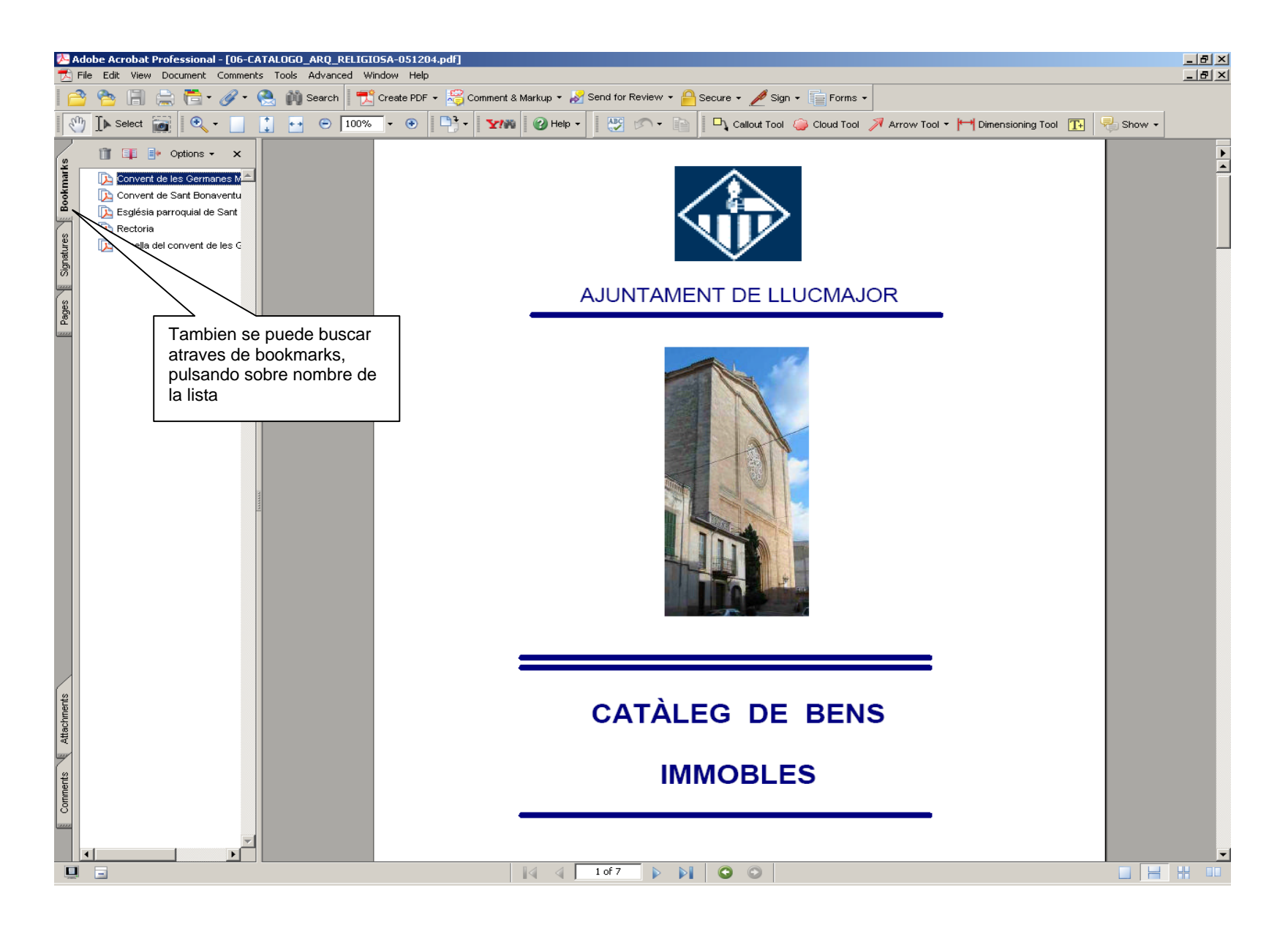